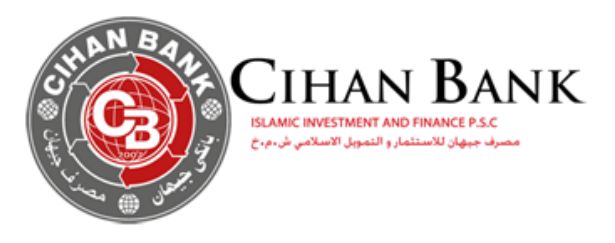

# Portal User Guide

#### **GENERAL DESCRIPTION**

Cardholder Portal is a web application functionality-rich, flexible and secure solution intended for prepaid cardholder's easily online access to their card, order to follow their cards in real time and benefits from all the following services:

 $\Box$  Follow and update Customer profiles (Personal Information's, Address, Credentials information's, …etc.)

 $\Box$  Follow card Data like (Available Balance of Card)

 $\Box$  Management of card (Activate or block card in case of lost card or any other reason)

 $\Box$  Follow card transactions in real time and extract statements of card.

 $\Box$  Reload Card: Transferring money from debit or prepaid cards to prepaid card.

**Card Portal Link : [https://cardportal.cihanbank.com](https://cardportal.cihanbank.com/)**

### **Authentication**

1. Authenticaton page

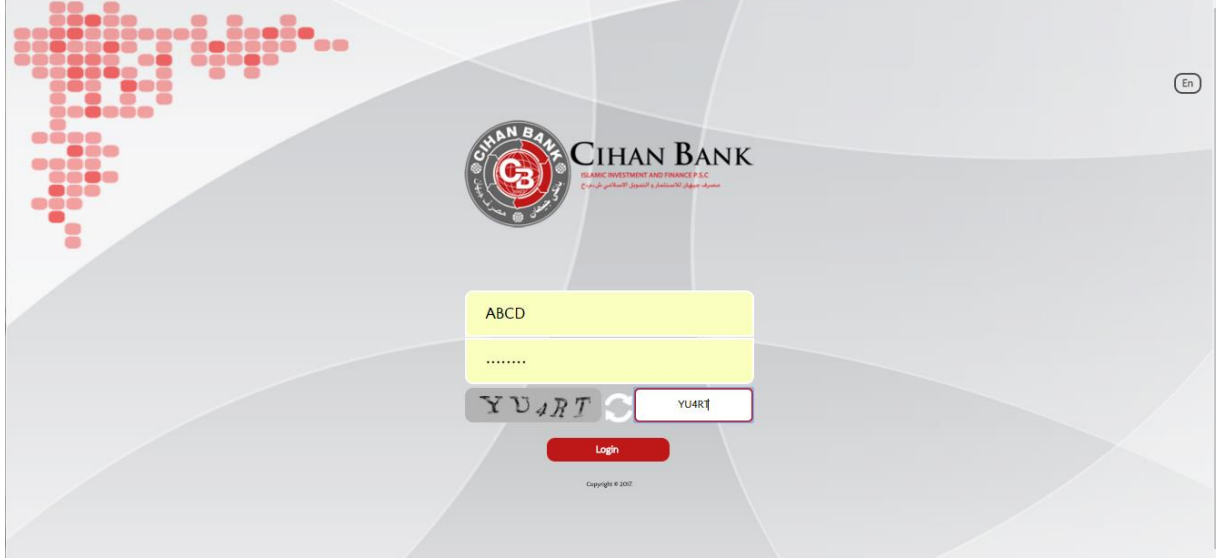

Cardholder Enter user Name and password exist in PIN mailer of prepaid card

2. Update login and password

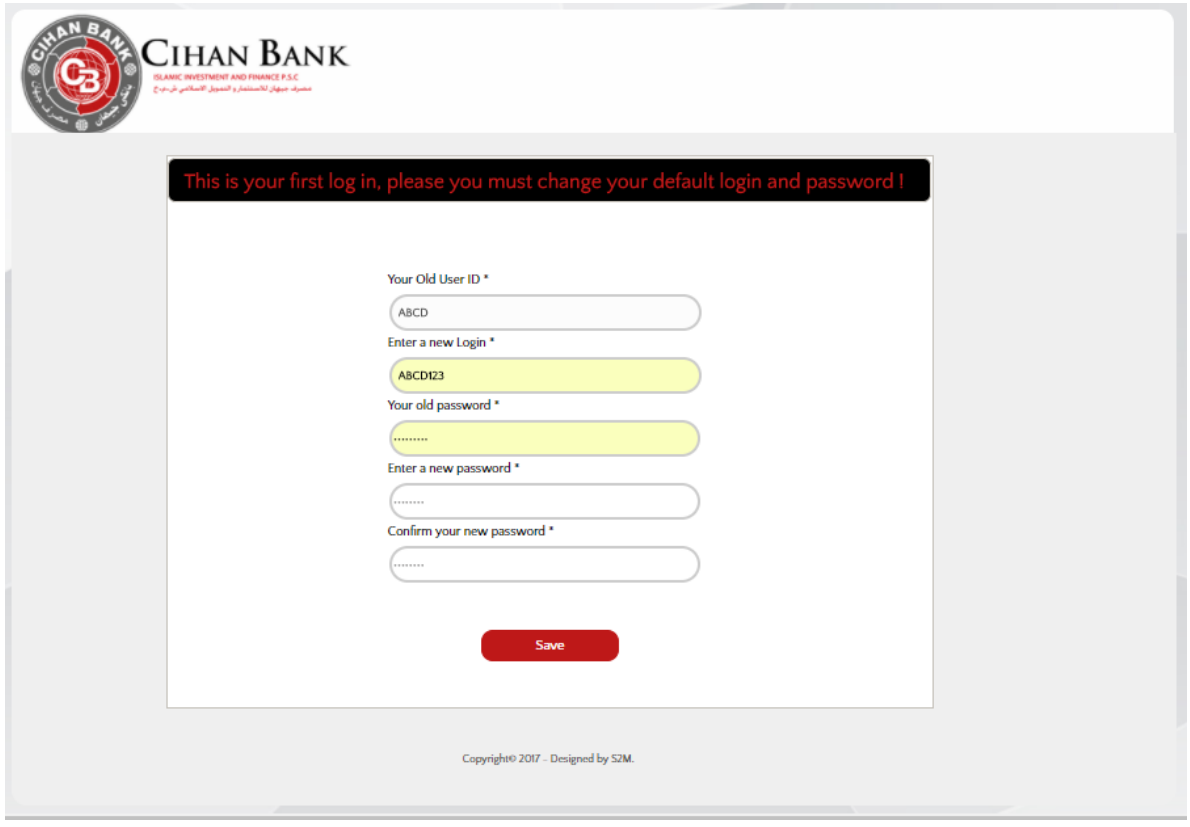

If all fields are correct, system will redirect to authentication page:

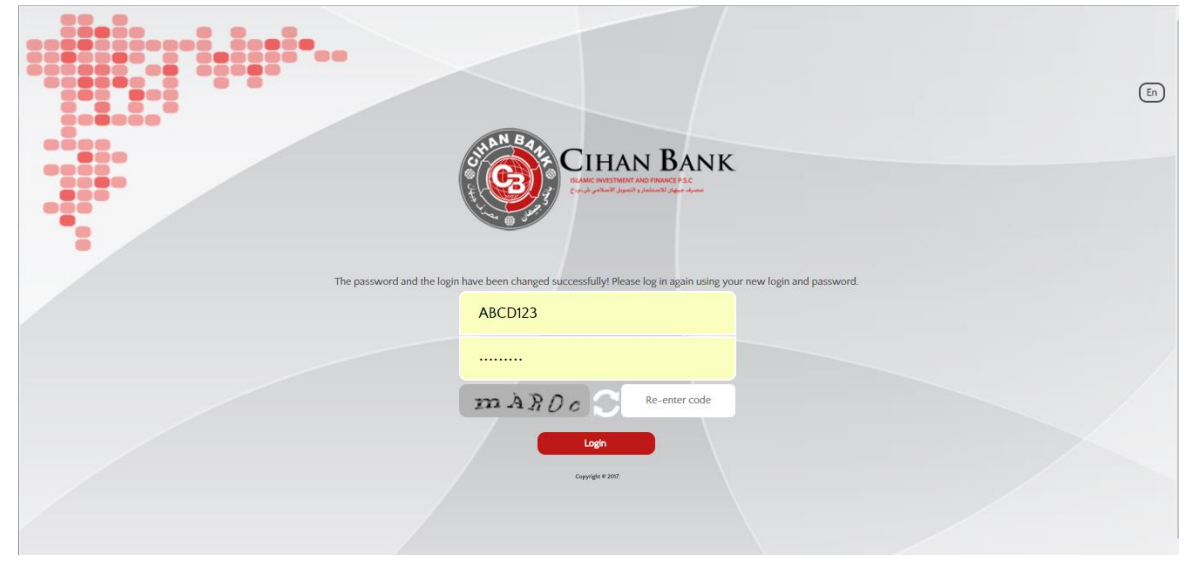

Authentication

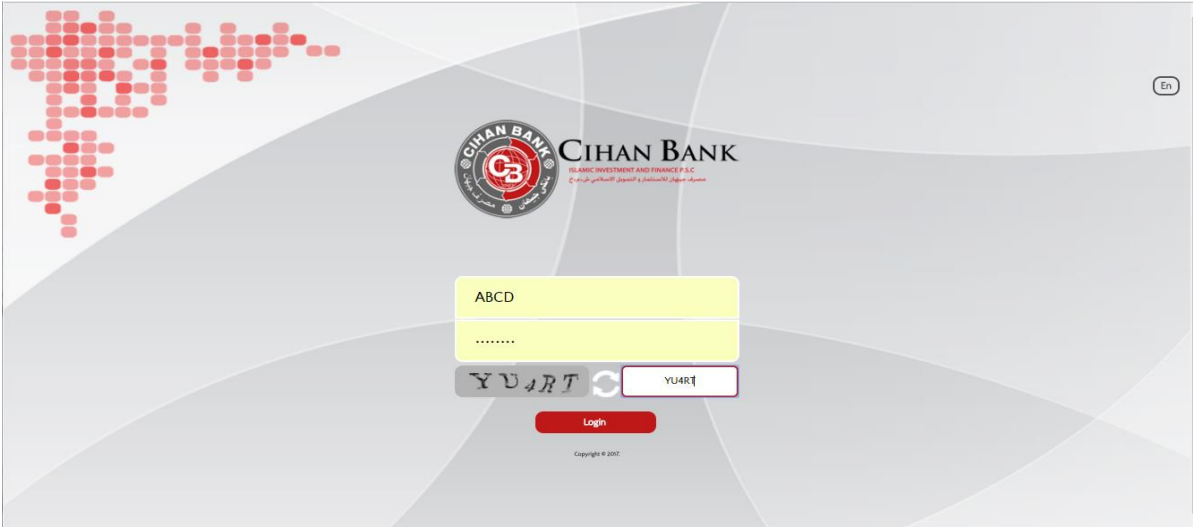

User should have his credentials data to access to cardholder portal

--> User must enter his Username + Password and repeat the displayed captcha word for more

# I. Home Page -Personal Information

#### 1. Personal Informations

Client Information: Display a summary of the client personal information, phone number editable.

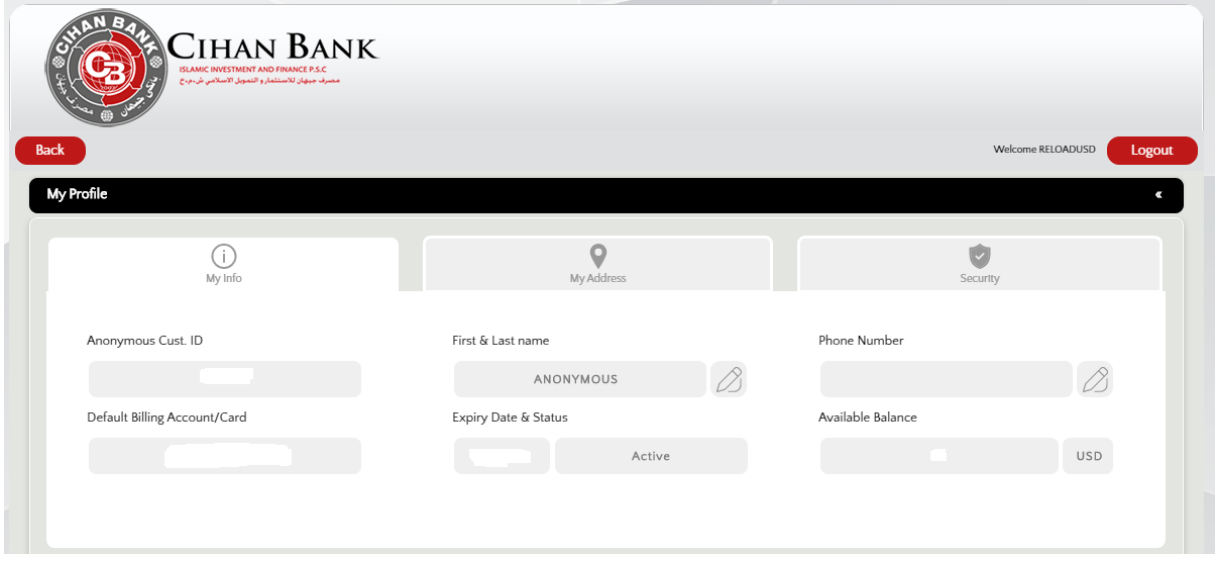

#### 2. Address & Email

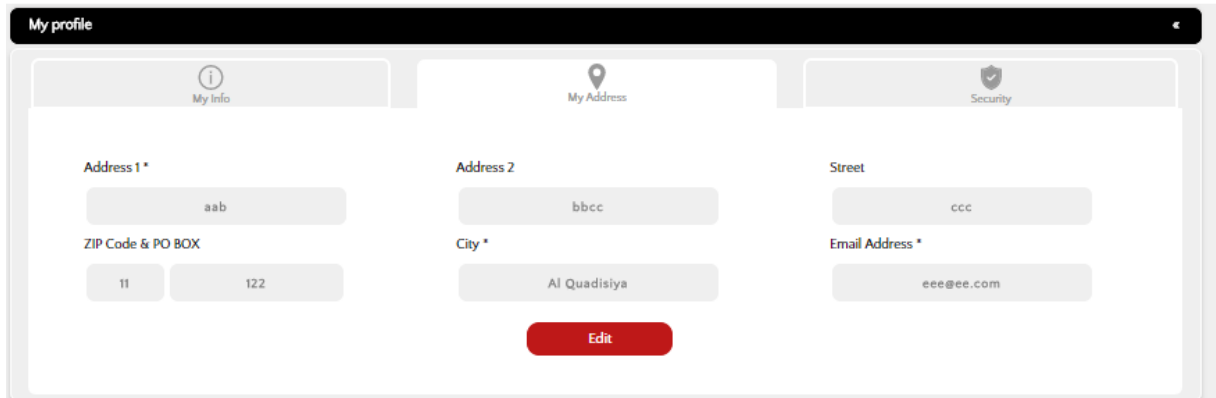

Address & Email : Display current address of Cardholder and his email address,To update this informations you click on Edit

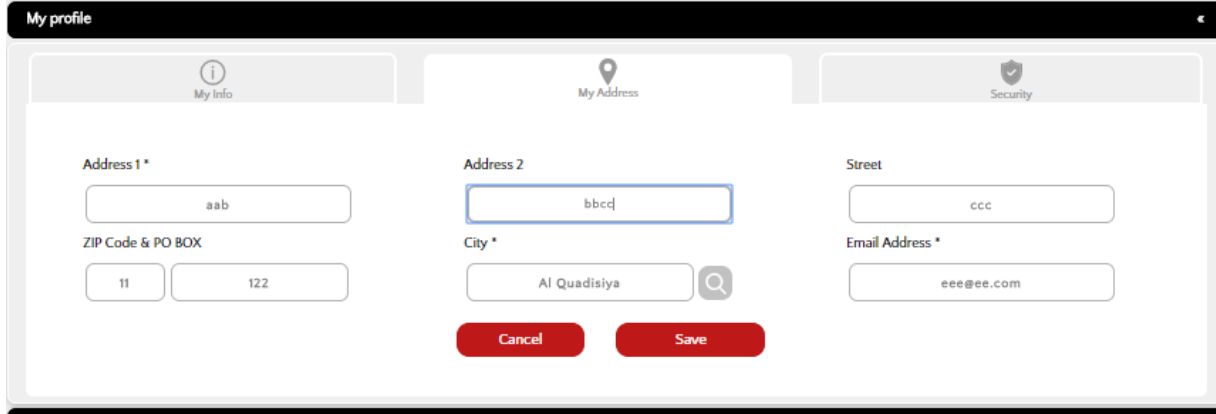

## 3. Security

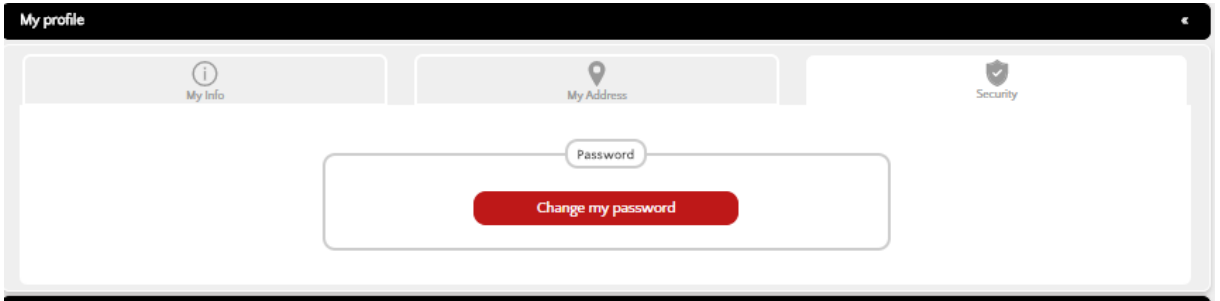

Security: Change Web Portal Password.

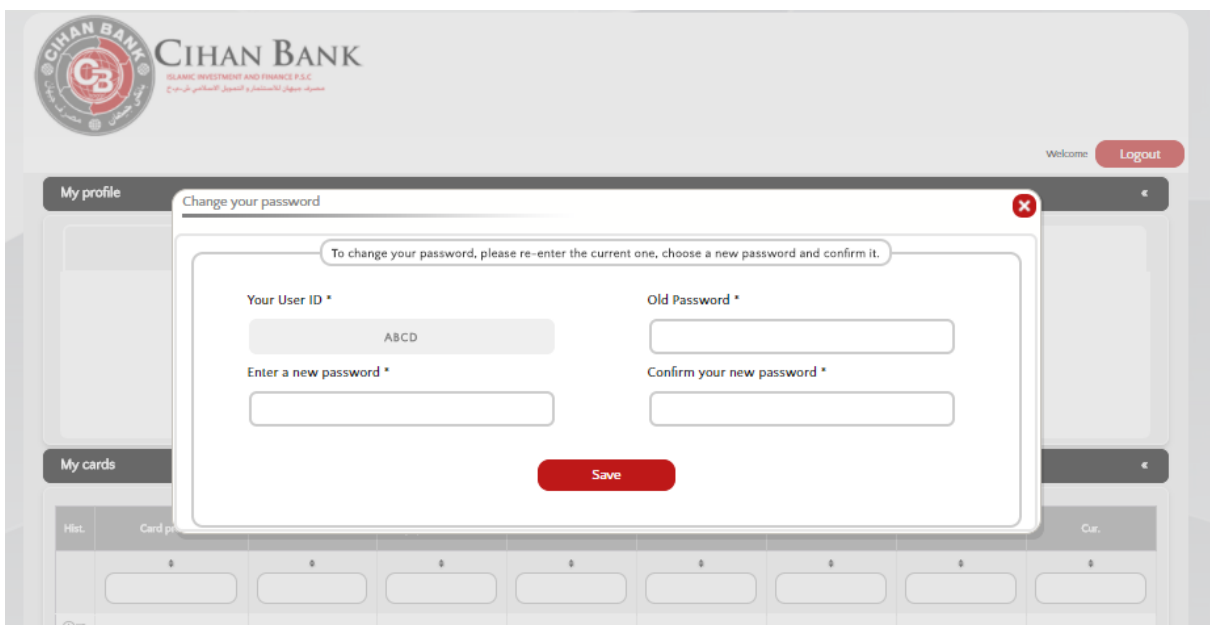

User completes the fields with the appropriate information's.

-->User enter his old password

--> User enter new password & confirm it

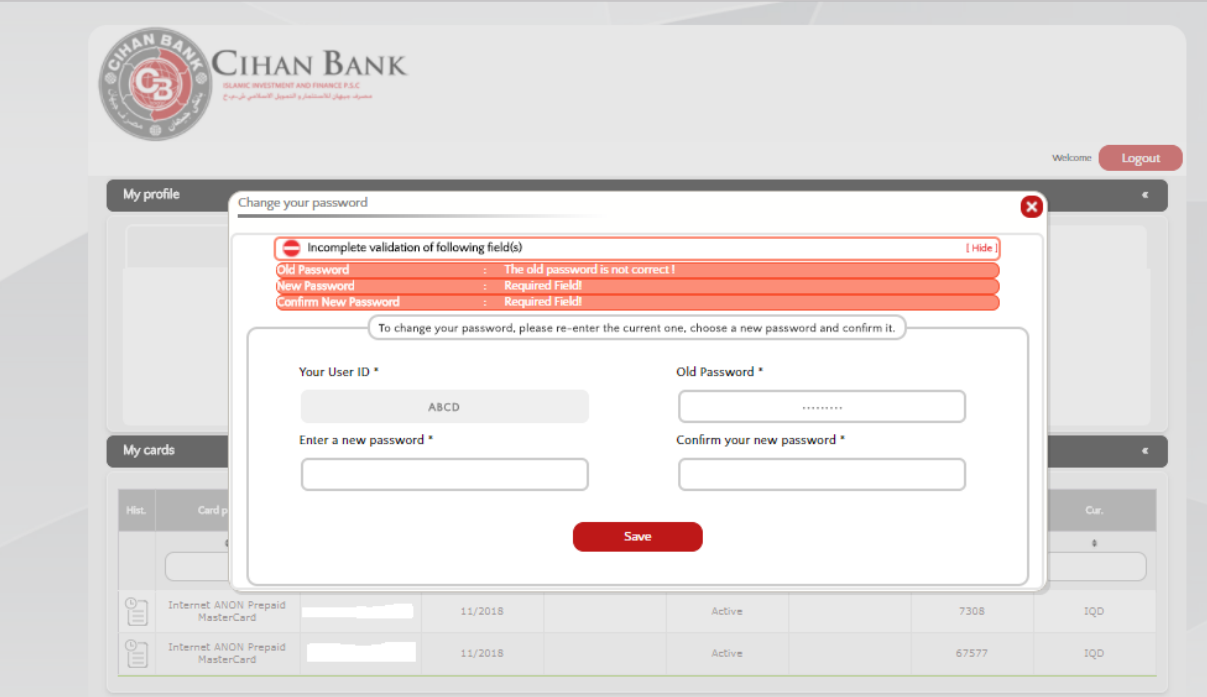

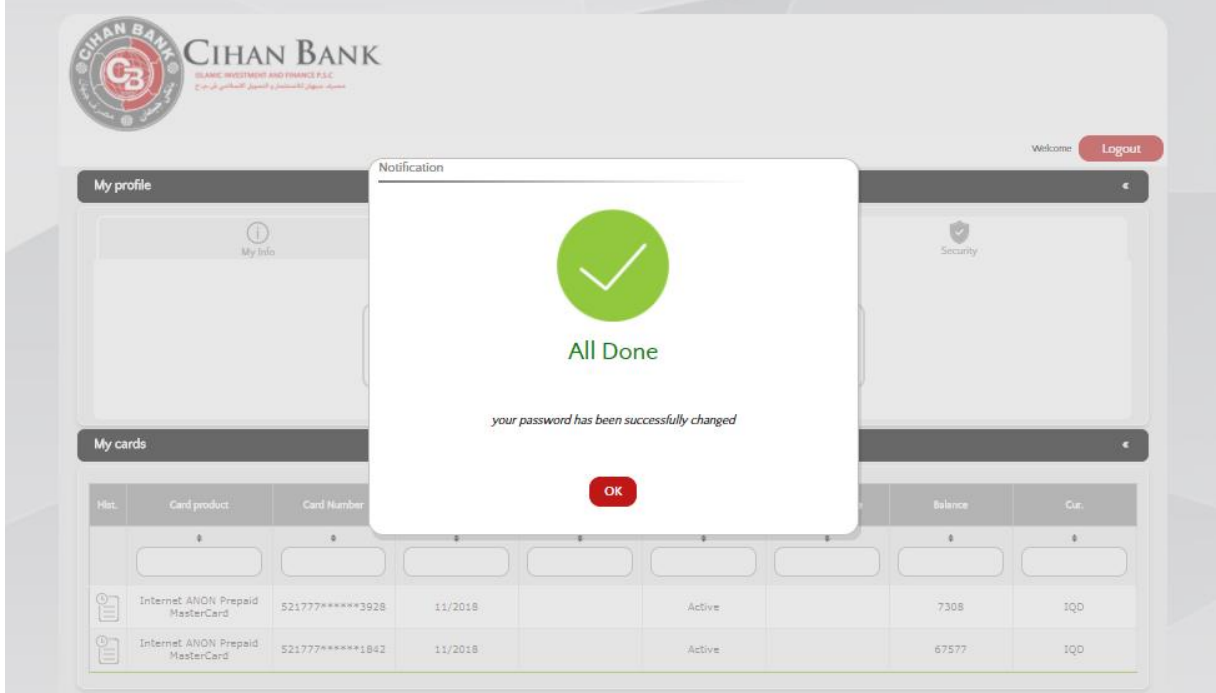

If all fields are correct, a notification is displayed.

# II. Home Page - My Card

### 1. My Card details

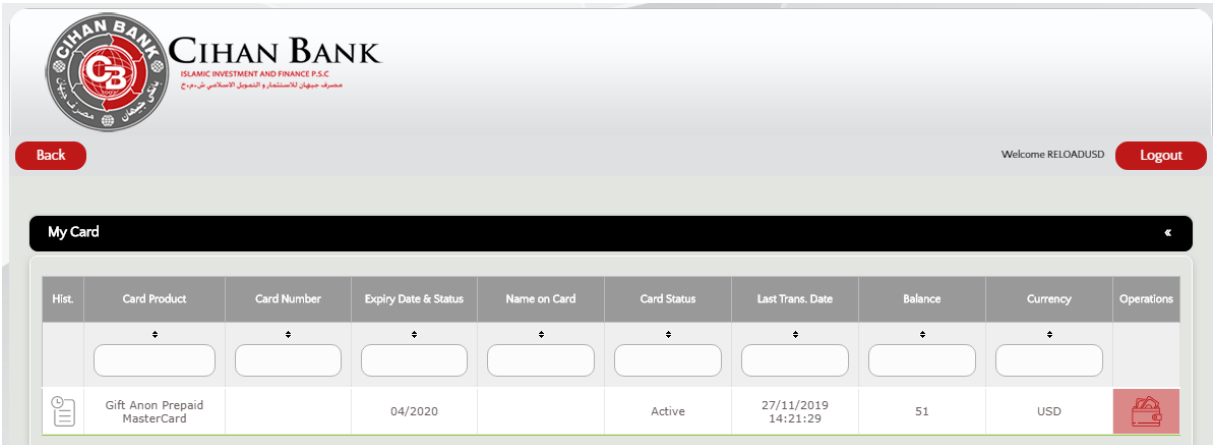

### 2. Transfer history

Redirect to transfer history of selected card

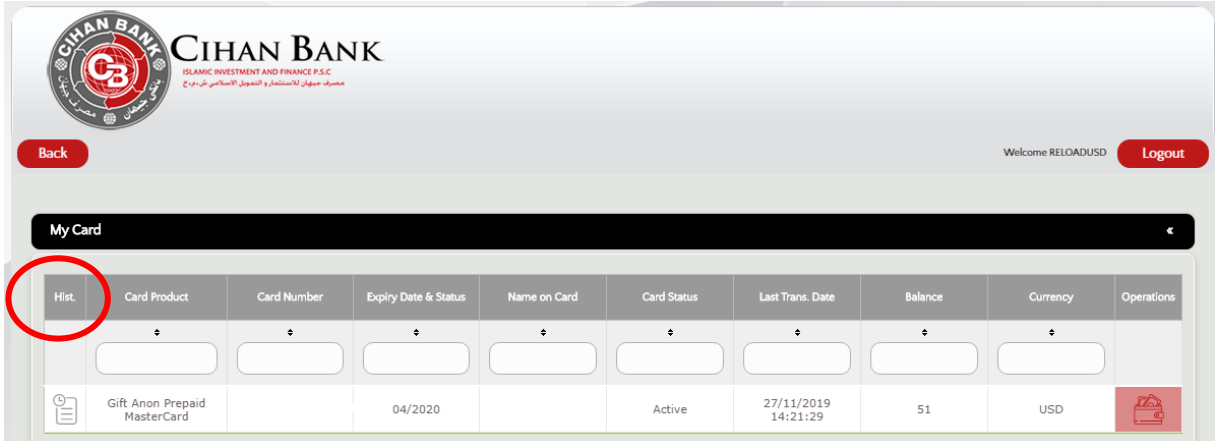

Transfer history with search property:

-Direction of transfer (Debit, Credit, or all).

-Date.

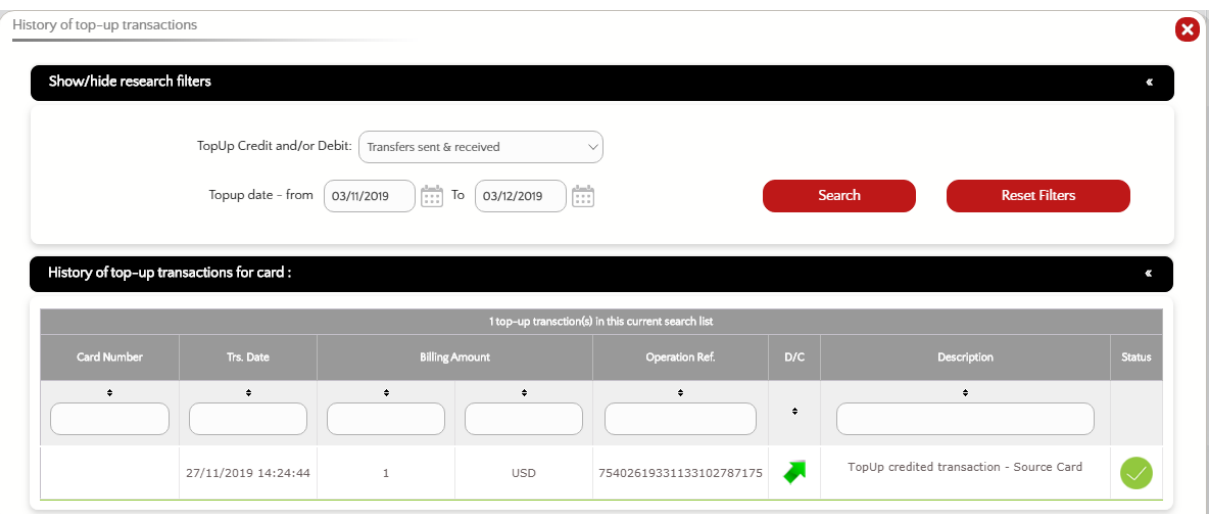

# 3. Card Operation & data's

Redirect to card operation for selected card

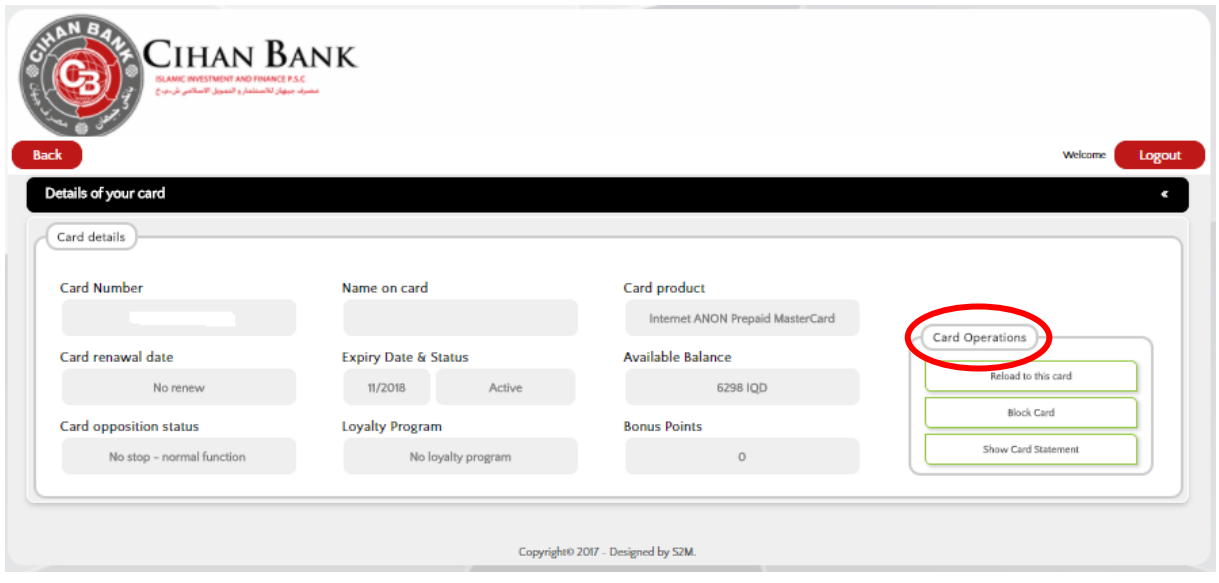

#### 4. Reload Service

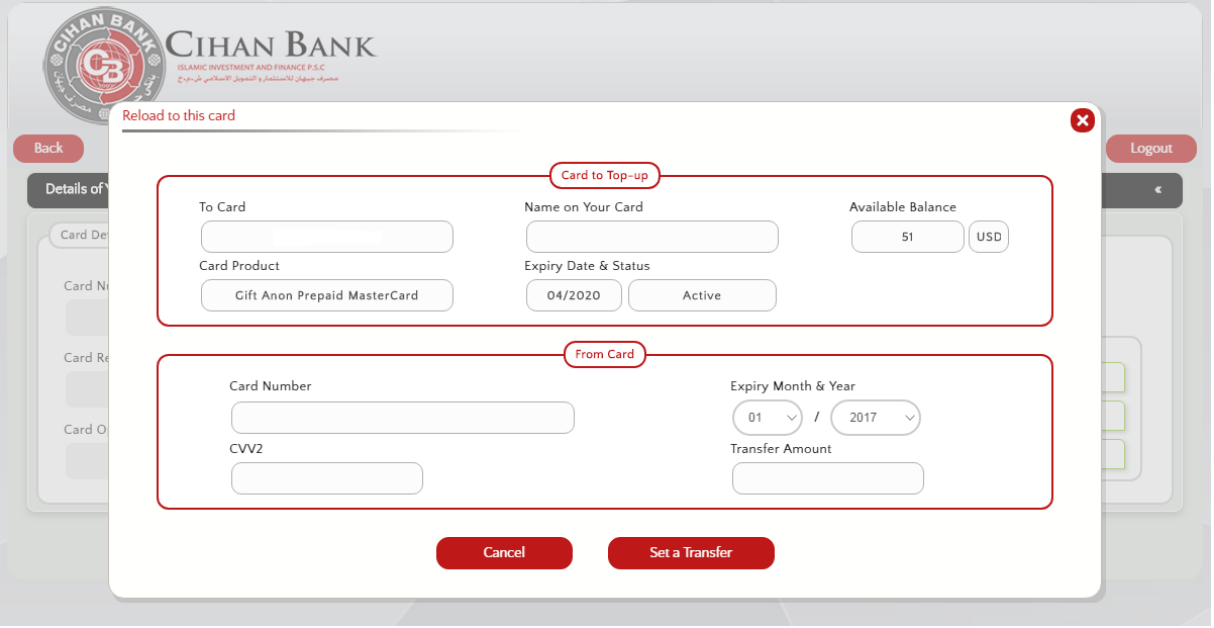

Redirect to Make reload to the selected card pop-up.

- Reload over portal include transfer from debit card to prepaid card and from prepaid to prepaid card
- Sender must enter (card number, Expiry month and year of card, CVV) details and the amount need to be transfer

Transfer only acceptable from (IQD to IQD) or (USD to USD) cross currency not allowable

If everything is fine, the user is notified.

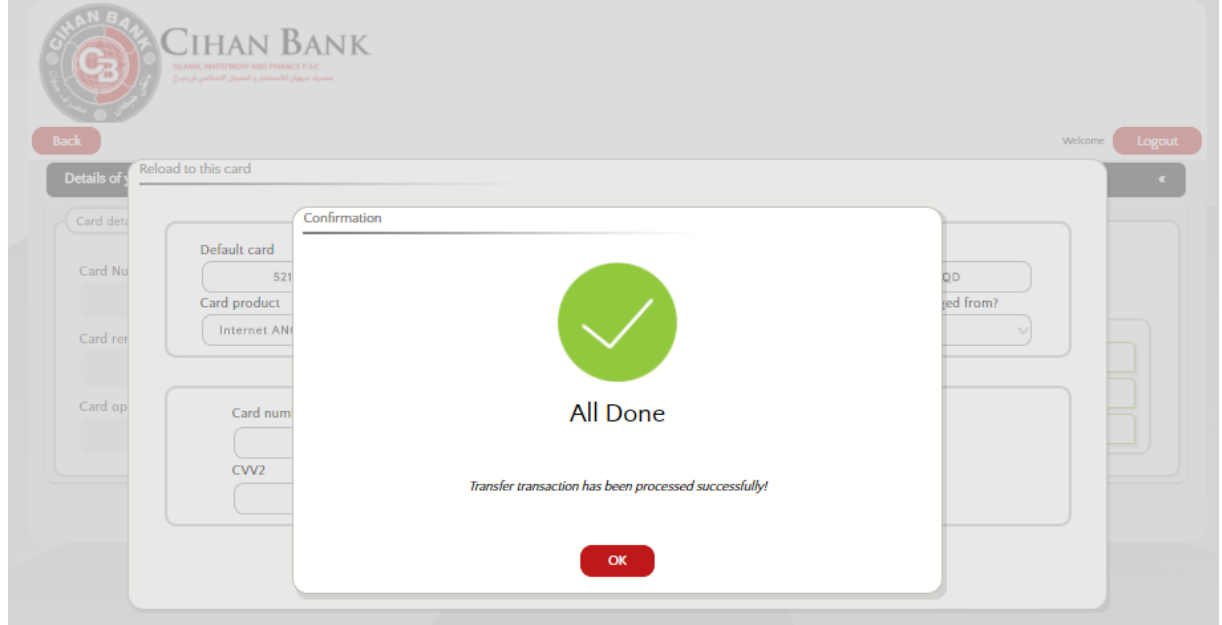

#### 5. Block/activate card

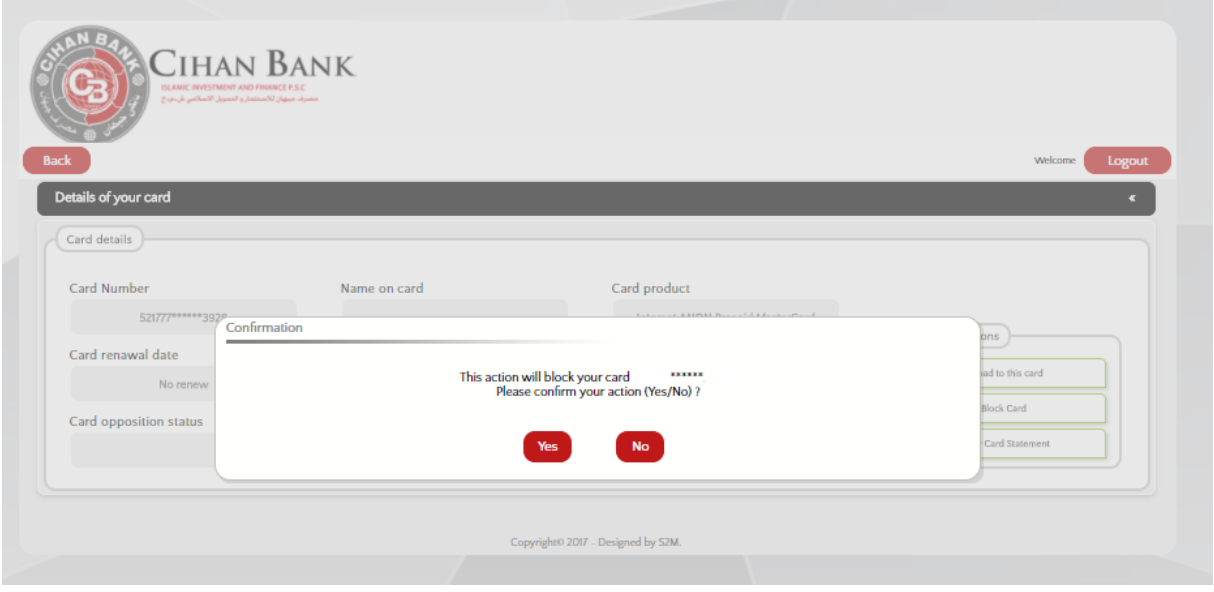

Click on Block/activate card to Block/activate card, and confirm it.

#### 6. Statement service

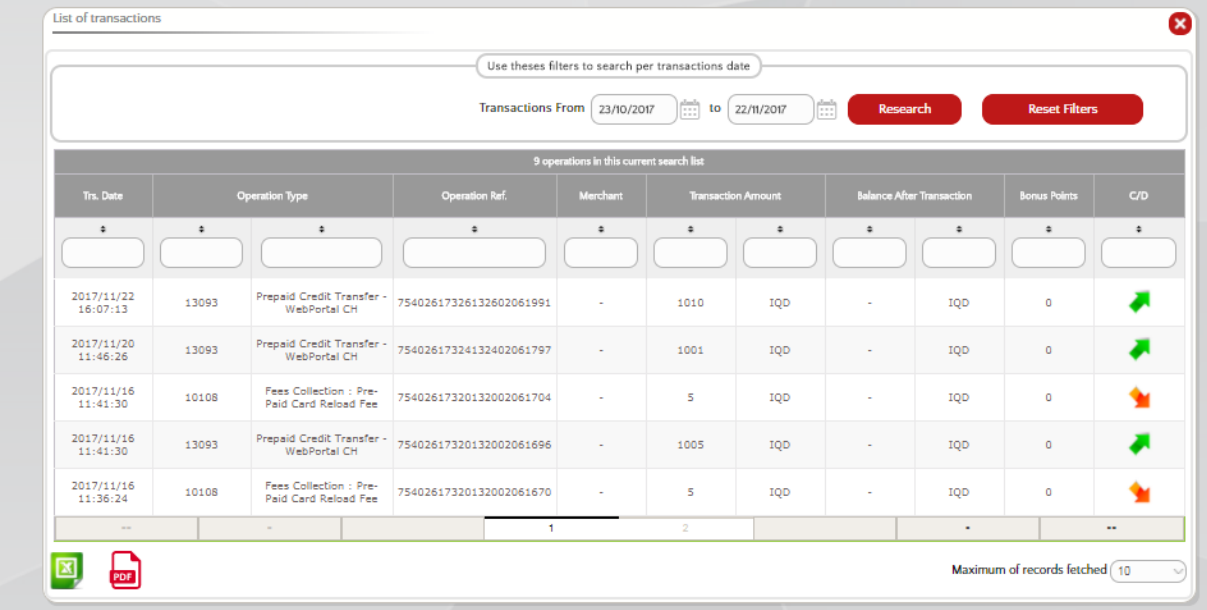

User can see statement of all performed transactions on card

User can select specific period.

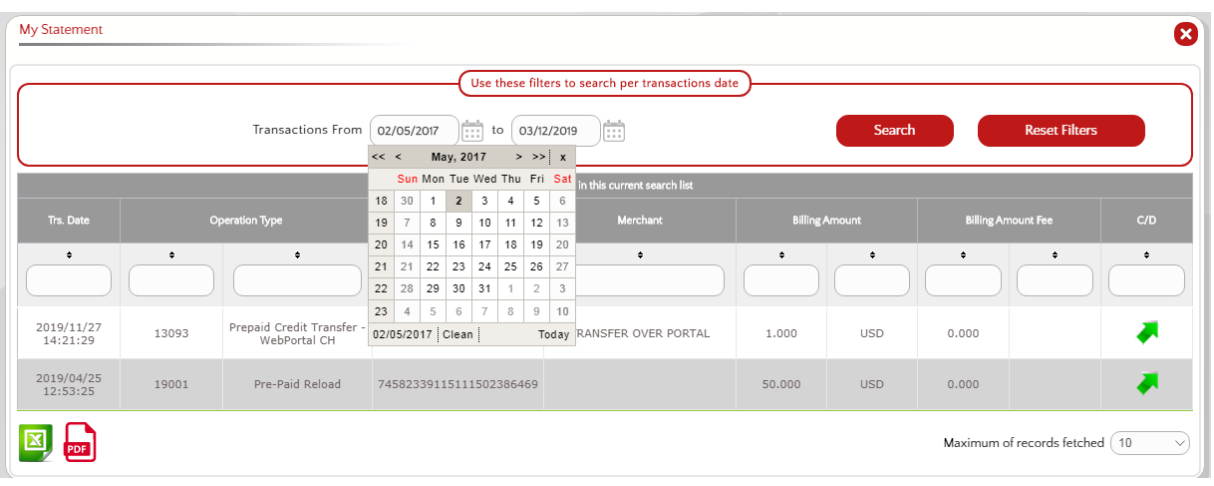

#### To Generate Excel file, user should click on excel picture.

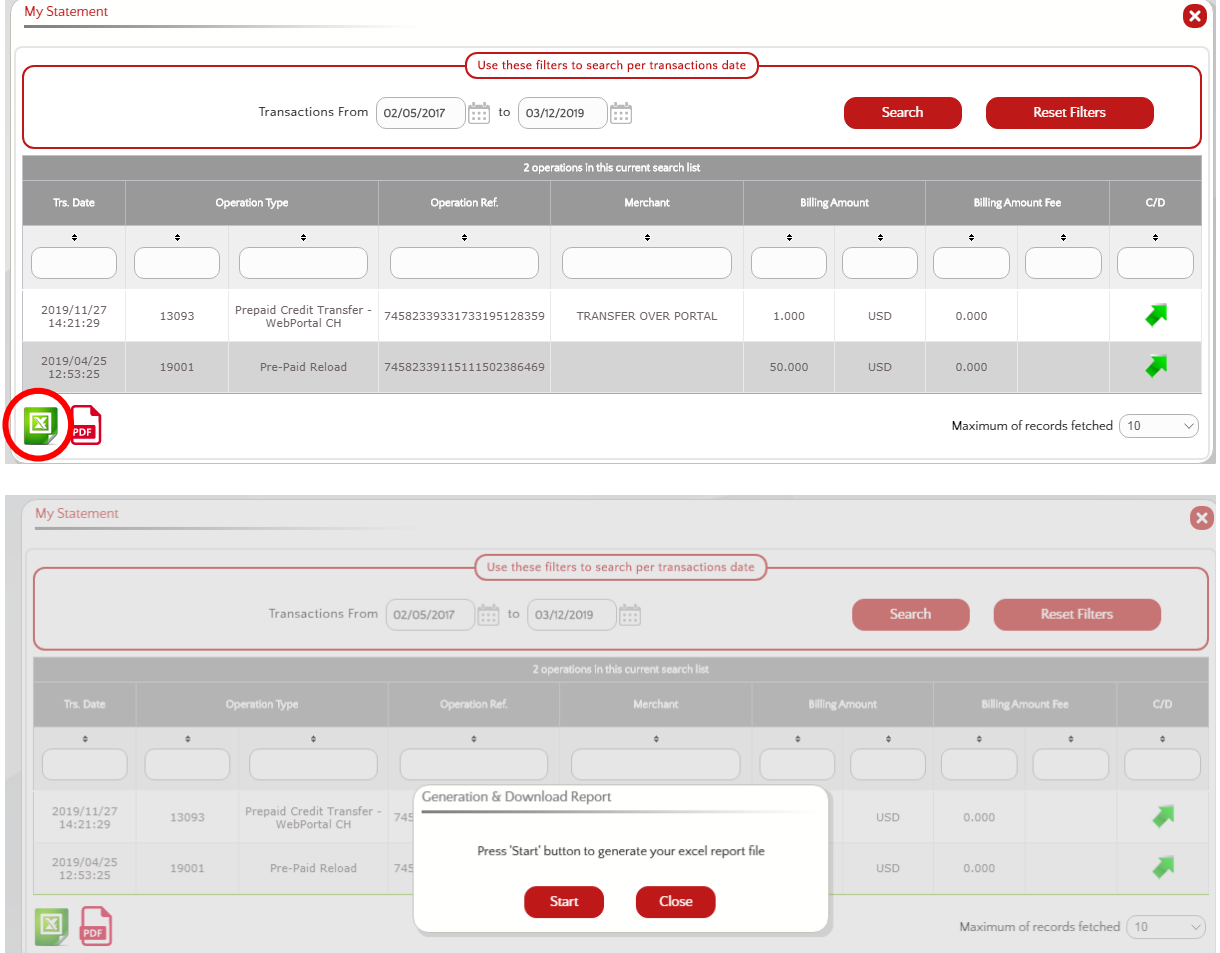

Then, click on start generating the file.

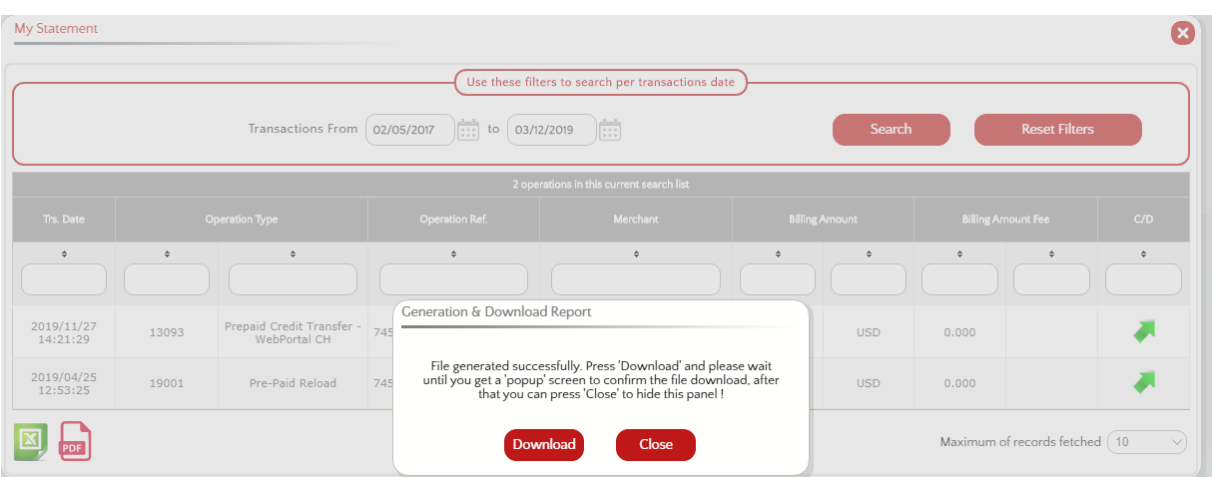

And finally, user can download it.

User save the file and close the pop-up.

To Generate PDF file, user should click on pdf picture and save the file.

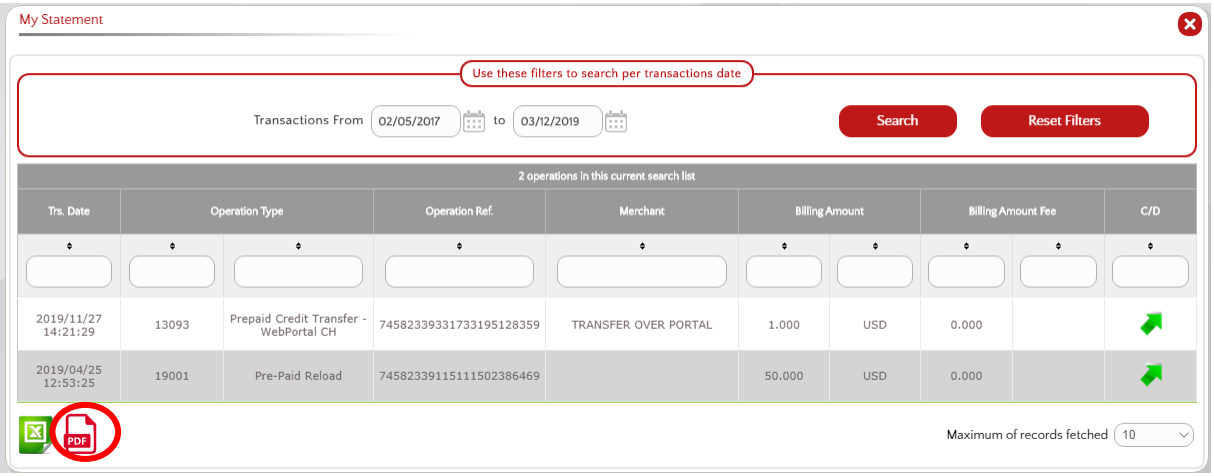